*O u r m o n th ly p o t-p o u rri o fh a rd w a re and so ftw a re tip s fo r the p o p u la r m icro s. If yo u have a fa v o u rite tip to pass on, se n d it to TJ's*

*Workshop, PCW, 62 Oxford Street, London W1. Please keep y o u r c o n trib u tio n s concise. We w ill p a y £5-£30 fo r a n y tip s w e p u b lis h .* **PCW** *can* accept no responsibility for damage caused by using these tips, and readers should be advised that any hardware modifications may render the maker's guarantee invalid.

## **USE OF JOYSTICKS WITH MEMOTECH MIX**

**The manual for the Memotech MTX series micro does not make clear the method by which the joystick ports may be accessed within a user's program. Connecting joysticks to the Memotech quickly shows that the joysticks map into the keyboard asshown below.**

**This means that any game requiring joysticks can be played from the keyboard instead (albeit more clumsily). Also, it means that to use joysticks within your own programs, you need only read the keyboard (for example, with INKEY\$ in Basic) to determine the joystick status.**

**The problem with using INKEY\$ (or the CHARGET routine in machine code) is that multiple key closures cannot be sensed in this way, so one is confined to the four primary directions plus fire. It is frequently desirable in a game to permit diagonal movement on the screen or to allow firing while moving, making it necessary to sense a number of key closures simultaneously (right and up, for example). To do this on the Memotech, one first needs to understand how**

**the keyboard may be read directly.**

**The Memotech keyboard is arranged on two of the Z80's ports, 5 and 6. To sense the status of the keyboard, a byte has first to be output on port 5 to activate the appropriate sense lines of the keyboard. These lines are active low, so are activated by the presence of a zero in the appropriate bit of this 'sense byte'. The status of the keyboard read lines may then be determined by performing an input on port 5 (or 6) to yield a 'read byte'. Wherever a read line is active (because a key has been pressed), azero will appear in the corresponding bitoftheread byte.The problem istodeterminethe appropriate sense/read byte combinations for the keys of interest. (Normally, of course, this is all handled for us by the CHARGET routine in ROM).**

**The Basic routine in Fig 1 will cycle through the sense bytes to set each sense line in turn and display the resulting read byte. By running this routine while holding down keys, one can determine the combination needed to examine specific keys. The routine only inputs from port 5 as the majority of keys appear here (note that the space bar is one exception).**

**It's a simple matter to change the routine to investigate port 6, too. Be**

**Right-hand joystick : FIRE — HOME key;** LEFT, RIGHT, UP, DOWN — corresponding cursor keys<br>Left-hand joystick : FIRE — SPACE BAR; **Left-hand joystick : FIRE — SPACE BAR; LEFT— Z key; RIGHT— C key; UP— B key; DOWN|— M key.**

**aware, however, that only the bottom two bits of the read byte from port 6 are keyboard read lines.**

**Once the sense/read byte combinations have been determined, they can be incorporatedintoa user-written keyboard read routine. Machine code is best for this as it's much quickerthan Basic, and avoids the timing problems which close examination of the output from the Basic routinewill reveal.**

**Two machine code routines for reading the joysticks (or equivalent keys of the keyboard) are given here: one to look at the right-hand joystick, the other the left. Each is used from Basic in exactly the same way; the differences between the two routines merely reflect the different sense/read byte combinations required. Ironically, the left-hand joystick is the more convenient to code for. Each routine will scan the appropriate joystick and set bits of an internal byte (called KEYS) to reflect the joystick status. These bits are set as follows:**

**KEYS: BIT 4 set if FIRE pressed; BIT 3 set if DOWN pressed; BIT 2 set if UP pressed; BIT 1 set if**

**RIGHT pressed; (LSB) BIT 0 set if LEFT**

**pressed. The final value of this byte will, therefore, be determined by the combination of joystick controls active. The value may be retrieved in Basic using a PEEK instruction.**

**The complete program (Fig 2) shows the routines as they may be used from Basic (note that the variables KEYR and KEYL point to the KEYS bytes within the routines). The exact values of these variables will depend upon the memory size of your Memotech (adjust the variable MTX as indicated in the program) and also upon the degree of comment included in the machine code routines. Adjust the values to equal those indicated by the appropriate assembler symbol table (lines 20 and 30).**

**When the program is RUN, a balloon will appear which can be moved around the screen with either joystick (although the right-hand one has priority) and will change colour whenever the fire key is pressed. This program shows how easy (and convenient) it is to blend machine code and Basic on the Memotech to impressive effect. Steve Benner** 

**290 REM** *\* \* \* \* \* \* \* \* \* \* \* \* \**

**292 REM \*\* Routine to strobe keyboard**

**295 LET PORT=5**

- **300 FOR S=0 to 7: LET 55=255-2-5: OUT (5),SS**
- **305 LET R=INP(PORT): PRINT "Sense ";SS,"Read ";R 310 NEXT**
- **315 PAUSE 1000: PRINT : PRINT : GOTO 300**

*Fig 1 Sense: read byte routine* 

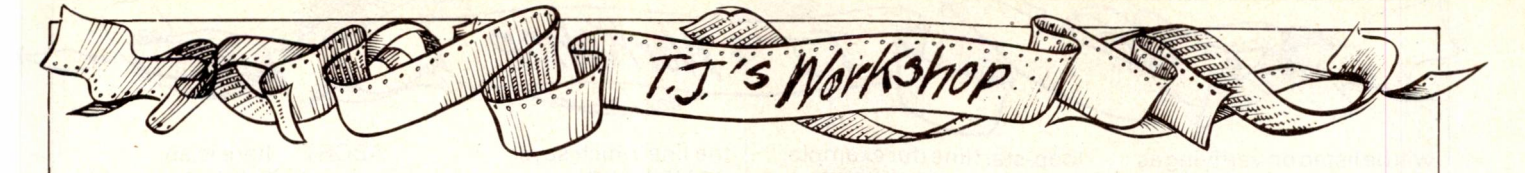

**31 RETURN**

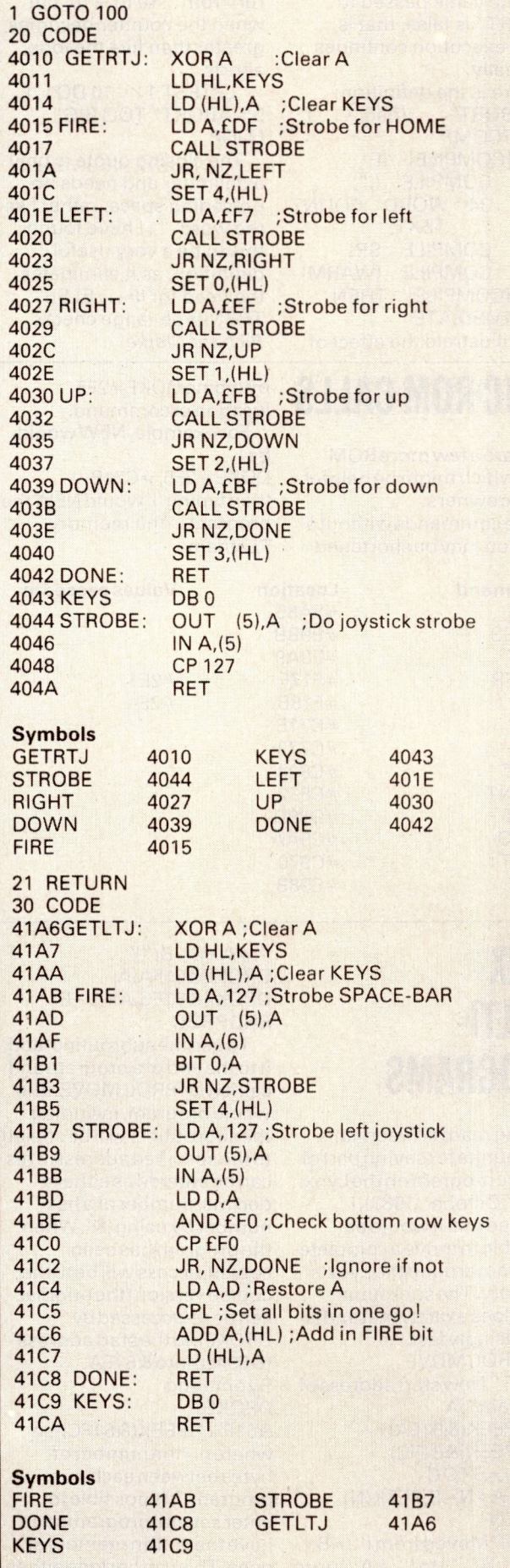

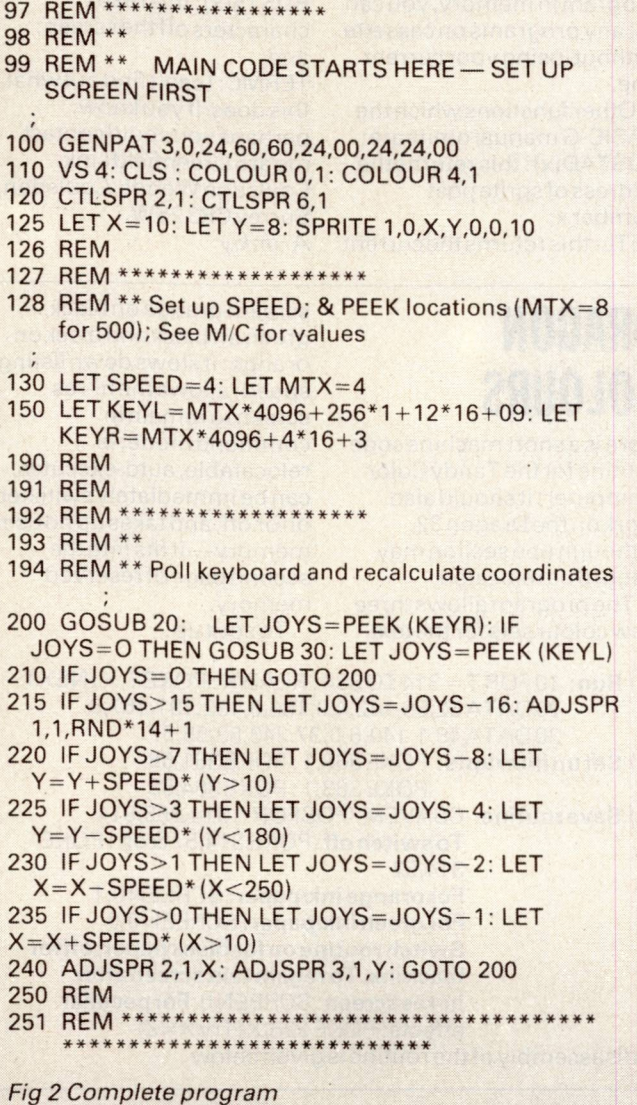

## **SORDTIPS**

**Ifyou ever getfed upwaiting forlong programstoload, then perhapsyou haven't found the secret of changing the rate at which programs aresaved.**

**TypePOKE&7019,&12 beforeyou savea program, and the cassette baud rate will be almost doubled. (This workson BASIC-land BASIC-G). Ifyourcassette recorder cannot cope with the given valueof&12,try others until you find the fastestyou can safely use. ThehigherthevaluePOKEd, the slower the baud rate. Note:** You do not need to **changethePOKEd value to load in files recorded at different speeds— the computer works out what**

**speed itwassaved at.**

**The manual for BASIC-G givesthe impressionthatyou must save Basic prog rams by using LIST "name". This isn't necessary— SAVE will dothe job just as well, and much faster.**

**The advantages of using LIST, however, arethat only certain lines needto be saved, if required and, more** importantly, programs can **bemerged. Forinstance,you could save a frequently used subroutinewith LIST,and then OLD itwheneveryou need it. The merged program lines will replaceanything with the same number in memory, so it is bestto have yoursubroutine renumbered to, say, 10000 onwards.**

**Another advantage of files saved with LISTisthatthey**